# Installatiehandleiding **CEMM basic**

Cedel Energie Monitoring & Management Systeem

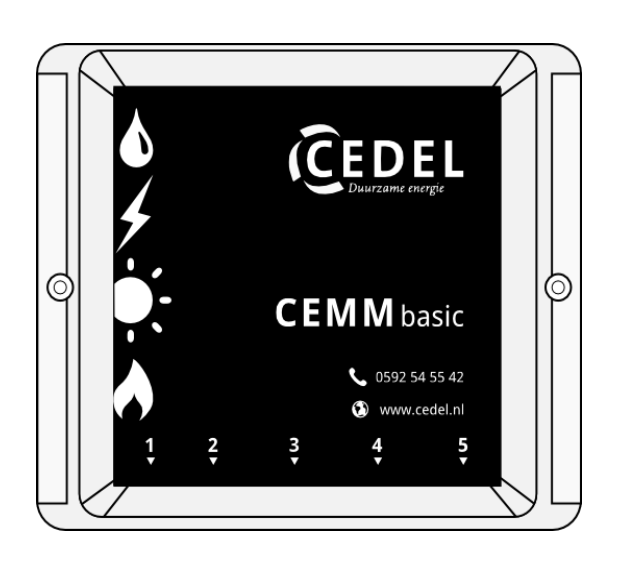

**CEDEL** Duurzame energie

## Vóór de installatie

Bedankt dat u voor duurzaam hebt gekozen met de **CEMM basic**! In deze handleiding vindt u de stappen die u moet volgen om de CEMM basic te installeren.

### Aanwezig in het pakket

- ▶ CEMM basic
- $\blacktriangleright$  Twee schroeven + pluggen
- ▶ Slimme-meter kabel (dunste kabel)
- ▶ Voedingsadapter
- ▶ Netwerkkabel

### Installatievereisten

- ▶ Netwerkaansluiting nabij CEMM basic
- ▶ Wandcontactdoos nabij CEMM basic
- ▶ Computer met internet browser
- ▶ Slimme meter (optioneel)

### **Indien u zonnepanelen heeft**

- ▶ 1 fase kWh meter/3 fase kWh meter met S0 uitgang die de bruto opwekking van de zonnepanelen meet.
- ▶ S0-kabel

**De onderdelen die u nodig heeft voor het monitoren van uw zonnepanelen zijn te verkrijgen via de webshop van cedel: www.webshop.cedel.nl**

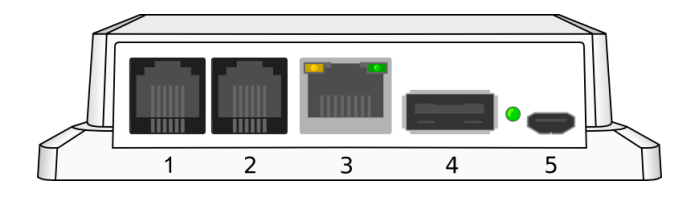

### CEMM Basic aansluitingen

- 1. Slimme-meter
- 2. Zonnepanelen
- 3. Netwerk
- 4. USB (nog geen functie)
- 5. Voeding

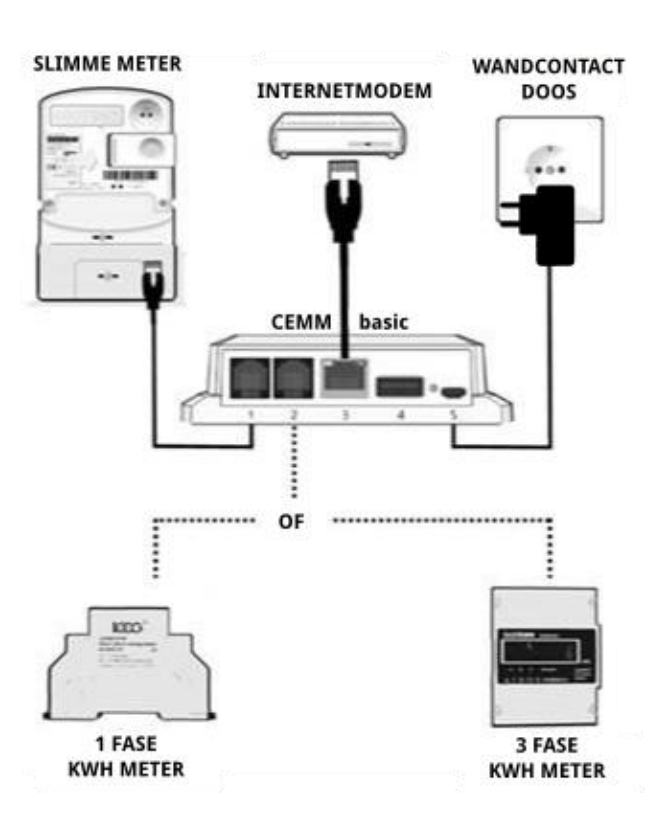

### Installatie

#### **Stap 1: De CEMM basic bevestigen in de meterkast**

Schroef de CEMM basic met de bijgeleverde schroeven aan de muur van uw meterkast. Zorg ervoor dat de aansluitingen van de CEMM basic naar beneden zijn gericht zodat de tekst op de voorkant van de CEMM basic leesbaar is. Zorg ervoor dat het internetmodem en de slimme meter zich binnen kabelbereik van de CEMM basic bevinden.

#### **Stap 2: Sluit de CEMM basic aan op de slimme meter**

De slimme meter heeft een P1 poort. De P1 wordt gebruikt om informatie uit te wisselen tussen de meter en de CEMM basic. Sluit de slimme meter kabel aan op de P1 poort van de slimme meter en op **aansluiting 1** van de CEMM basic. (In de handleiding van uw slimme meter wordt de P1 poort aangegeven. De P1 poort kan achter een klepje zitten.)

#### **Stap 3: Sluit de CEMM basic aan op het netwerk**

Sluit de CEMM basic aan op uw netwerk door middel van de bijgeleverde netwerkkabel. De netwerkkabel dient aangesloten te worden op een vrije LAN poort van uw internetrouter of -modem. De netwerkkabel wordt in de CEMM basic aangesloten op **aansluiting 3**.

#### **Stap 4: Sluit de CEMM basic aan op de voedingsadapter**

De bijgeleverde voedingsadapter wordt aangesloten op **aansluiting 5** van de CEMM basic. Nadat de voeding is aangesloten zal de CEMM basic automatisch starten. Het kan enkele minuten duren voordat de LED naast **aansluiting 5** begint te knipperen. Zodra de LED knippert is de CEMM basic volledig opgestart.

▶ **Indien u geen zonnepanelen heeft, sla stap 5 over en ga verder met stap 6.** 

**Als u al beschikt over een kWh-meter voor de zonnepanelen, dan is het mogelijk stap 5 zelf uit te voeren. Is dit niet het geval, raden wij u aan een installateur in te schakelen.**

### **Stap 5: De CEMM basic aansluiten op de zonnepanelen meter (alleen als u zonnepanelen heeft)**

Plaats de kWh-meter in de meterkast en sluit de kabel voor zonnepanelen aan op de S0 poort van de kWhmeter. Het andere einde dient u aan te sluiten op **aansluiting 2** van de CEMM basic.

#### **Stap 6: De CEMM basic applicatie openen in uw browser**

Om de CEMM basic applicatie te openen op uw computer heeft u een browser nodig. Het is aangeraden om een recente versie van uw browser te installeren. Dit zorgt voor de optimale werking van de CEMM basic applicatie. De CEMM basic applicatie kan worden geopend via de volgende twee methodes.

#### ▶ **Via zoek.cemm.nl (aanbevolen)**

Voer in de adresbalk van uw browser de volgende url in: **"zoek.cemm.nl".** Via deze website wordt u automatisch doorgestuurd naar de CEMM basic in uw netwerk. Let op: Deze methode werkt alleen als uw computer zich in hetzelfde netwerk bevindt als de CEMM basic.

#### ▶ **Rechtstreeks via de hostname**

De CEMM basic bevindt zich in uw netwerk met als hostname "cemm". Het is mogelijk om op uw computer via de hostname de CEMM basic te benaderen. Voer in de adresbalk van de browser het volgende adres in: Op Windows computers: **[http://cemm](http://cemm/)** Op Apple of Linux computers: **[http://cemm.local](http://cemm.local/)**

#### **Stap 7: De CEMM basic instellen**

De CEMM basic zal de eerste keer opstarten in installatie modus. Via het installatie menu kunt u de CEMM basic volledig instellen voor gebruik.

**De CEMM basic zal tijdens de installatie de laatste software versie installeren, dit kan enkele minuten duren. Nadat de software is geïnstalleerd wordt u automatisch doorgestuurd naar de volgende stap.**

### Installatieproblemen

Heeft u installatieproblemen of komt u er niet uit? Neem dan gerust contact op met één van onze medewerkers van maandag tot vrijdag tussen 9.00 en 16.00. Kijk voor de veelgestelde vragen, de gebruikshandleiding en de installatiehandleiding op:

▶ **www.cemm.nl/support**

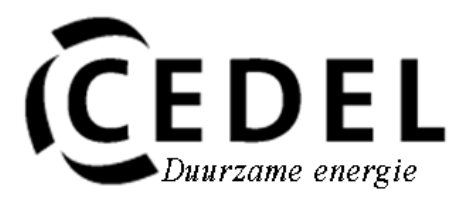

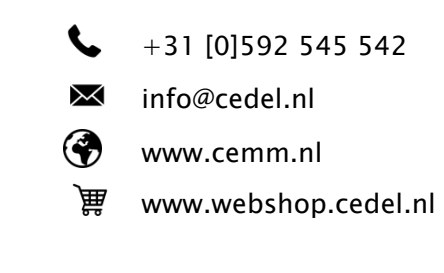